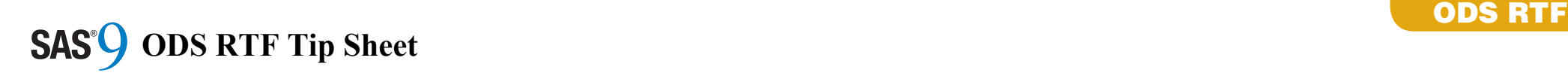

#### **Action Syntax Action Syntax**  $\mathbf{r}$  destination and the file that  $\mathbf{r}$ is associated with it. You cannot print the **Action Syntax Action Syntax**

destination and creates RTF output.

ods rtf <(<ID=>identifier)> <action>;

If you use the ODS RTF statement without If you use the ODS RTF statement without If you use the ODS RTF statement without an action or options, then it opens the RTF destination and creates RTF output. destination and creates RTF output. destination and creates RTF output. an action or options, then it opens the RTF **exclude** *exclusions(s)* **| all |none** you use the ODS RTF statement without  $\lim_{\alpha\to\alpha}$  and creates  $\mathbb{R}$ TF output.

# **Actions Actions** destination. **Actions Actions**

#### **close close close**

closes the RTF destination and the file that closes the RTF destination and the file For the RTF destination and the file that<br>is associated with it. You cannot print the file until you close the destination. file until you close the destination. file until you close the destination. is associated with it. You cannot print the file until you close the destination.

#### **exclude** *exclusions(s)* **| all |none exclude** *exclusions(s)* **| all |none exclude** *exclusions(s)* **| all |none** excludes output objects from the RTF excludes output objects from the RTF excludes output objects from the RTF **exclude** *exclusions(s)* **| all |none** destination. destination. destination. destination. rudes output objects from the RTF

#### **select** *selections(s)* **| all |none select** *selections(s)* **| all |none select** *selections(s)* **| all |none** selects output objects for the RTF selects output objects for the RTF selects output objects for the RTF **select** *selections(s)* **| all |none**

destination. destination. destination. destination. selects output objects for the RTF

#### **show show show**

writes the current selection or exclusion list writes the current selection or exclusion list writes the current selection or exclusion list **show** writes the current selection or exclusion list<br>for the RTF destination to the  $SAS^{\circledR}$  log. the  $R1F$  destination to the  $SAS<sup>o</sup>$  log.

# $RTF$  and SAS/GRAPH®

The following goptions  $\mathcal{F}_{\mathcal{F}}$  and  $\mathcal{F}_{\mathcal{F}}$  and  $\mathcal{F}_{\mathcal{F}}$  and  $\mathcal{F}_{\mathcal{F}}$ 

RTF supports three device types, SASEMF, RTF supports three device types, SASEMF, RTF supports three device types, SASEMF, RTF supports three device types, SASEMF,<br>PNG, and JPEG. SASEMF might print  $t_{\text{TO}}$ , and JPEG. SASEMF might print best; it is the default graphics device when none is specified. none is specified. none is specified. none is specified.  $\mathbf{b}$  is the default graphics device when

The following goptions produce better RTF<br>system in DORTP AIT mode output in PORTRAIT mode. output in PORTRAIT mode. output in PORTRAIT mode. output in PORTRAIT mode.

goptions reset=goptions device=sasemf goptions reset=goptions device=sasemf goptions reset=goptions device=sasemf target=sasemf xmax=7.5in ymax=10in; target=sasemf xmax=7.5in ymax=10in; target=sasemf xmax=7.5in ymax=10in; goptions reset=goptions device=sasemf  $\frac{1}{\sqrt{2}}$ 

The following goptions produce better RTF  $_{\text{center}}$  is  $_{\text{I}}$  ANDSCA RF  $_{\text{rel}}$  and  $_{\text{I}}$ output in LANDSCAPE mode. output in LANDSCAPE mode. output in LANDSCAPE mode. output in LANDSCAPE mode.

goptions reset=goptions device=sasemf goptions reset=goptions device=sasemf goptions reset=goptions device=sasemf target=sasemf xmax=10in ymax=7.5in; target=sasemf xmax=10in ymax=7.5in; target=sasemf xmax=10in ymax=7.5in; goptions reset=goptions device=sasemf  $\frac{1}{\sqrt{100}}$ 

> For complete information, refer to the Base SAS® documentation at support.sas.com/base

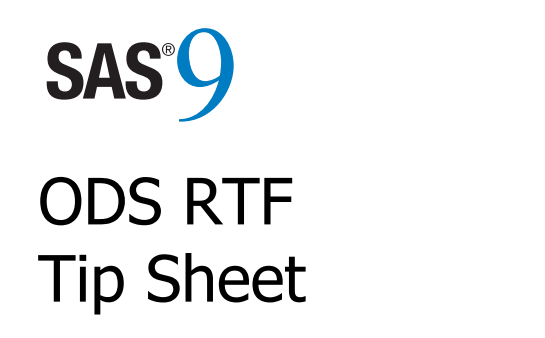

Tip Sheet

This tip sheet places frequently used This tip sheet places frequently used This tip sheet places frequently used information in one place, on one sheet of information in one place, on one sheet of information in one place, on one sheet of This tip sheet places frequently used paper, so you don't have to search through the paper, so you don't have to search through the paper, so you don't have to search through the information in one place, on one sheet of online documentation. It also gives you online documentation. It also gives you online documentation. It also gives you paper, so you don't have to search through the something to take home, type in, and try. something to take home, type in, and try. something to take home, type in, and try. online documentation. It also gives you  $s$  incumig to take home, type in, and try.

This tip sheet presents the most common This tip sheet presents the most common This tip sheet presents the most common statements and attributes used in creating statements and attributes used in creating statements and attributes used in creating This tip sheet presents the most common output with the ODS RTF statement. This output with the ODS RTF statement. This output with the ODS RTF statement. This statements and attributes used in creating statement opens, manages, or closes the RTF statement opens, manages, or closes the RTF statement opens, manages, or closes the RTF output with the ODS RTF statement. This destination, which produces RTF output, a form destination, which produces RTF output, a form destination, which produces RTF output, a form statement opens, manages, or closes the RTF of output that is read by Microsoft Word. of output that is read by Microsoft Word. of output that is read by Microsoft Word. destination, which produces RTF output, a form of output that is read by Microsoft Word.

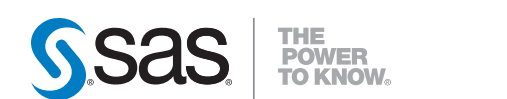

**SAS INSTITUTE INC. WORLD HEADQUARTERS 919 677 8000** 

**U.S. & CANADA SALES 800 727 0025** www.sas.com

SAS and all other SAS Institute Inc. product or service names are registered trademarks or trademarks of SAS Institute Inc. in the USA and other countries. ® indicates USA registration. Other brand and product names are trademarks of their respective companies. Copyright © 2007, SAS Institute Inc. All rights reserved. 496475.0508

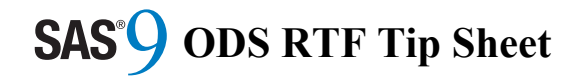

# **Basic Usage Basic Usage**

ods rtf <option(s)>; ods rtf <option(s)>; … *procedure code* … … *procedure code* … ods rtf close; ods rtf close;

# **Common Options Common Options**

### **anchor="a***nchor-name"* **anchor="a***nchor-name"*

specifies the root name for the anchor tag specifies the root name for the anchor tag that identifies each output object. that identifies each output object.

### **columns=***n* **columns=***n*

specifies the number of columns to create specifies the number of columns to create on each page of output. on each page of output.

### **file="***filename***" file="***filename***"**

specifies the name of the file that will specifies the name of the file that will contain the output tables. contain the output tables.

# **newfile=proc| table | bygroup | none newfile=proc| table | bygroup | none**

controls when a new RTF file is started. controls when a new RTF file is started.

**startpage=no | now | yes startpage=no | now | yes**  controls page breaks. controls page breaks.

### **style=***style-definition* **style=***style-definition*

specifies the style definition to use. specifies the style definition to use.

# **text="***text-string***" text="***text-string***"**

inserts a text string into your output. inserts a text string into your output.

# **ODS RTF Examples ODS RTF Examples**

This code snippet will create the output file This code snippet will create the output file "output.rtf" with a simple table of five "output.rtf" with a simple table of five observations. observations.

ods rtf file="output.rtf"; ods rtf file="output.rtf"; proc print data=sashelp.class(obs=5); proc print data=sashelp.class(obs=5); run; ods rtf close; ods rtf close; uc⊔p⊥.<br>°

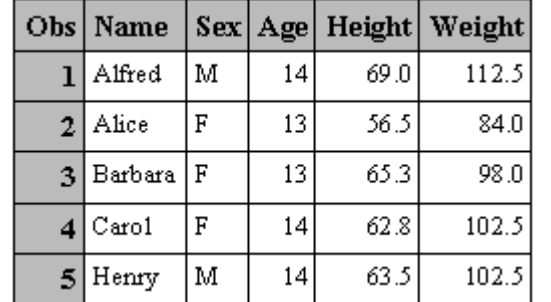

This code snippet will create the output file This code snippet will create the output file "style.rtf" with a simple table of five "style.rtf" with a simple table of five observations using the style template observations using the style template "Ocean": "Ocean":

ods rtf file="style.rtf" style=Ocean; ods rtf file="style.rtf" style=Ocean; proc print data=sashelp.class(obs=5); proc print data=sashelp.class(obs=5); run; ods rtf close; ods rtf close; re: Fr<br>n:

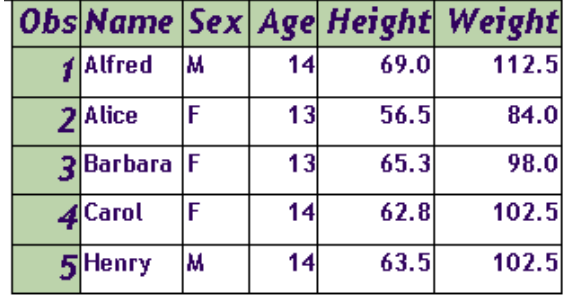

# **RTF Metadata Options RTF Metadata Options**

**author="***author-text***" author="***author-text***"** 

inserts the text string, that you specify as inserts the text string, that you specify as author, into the metadata of a file. author, into the metadata of a file. Ĩ

## **operator="***subject-text***" operator="***subject-text***"**

inserts the text string, that you specify as inserts the text string, that you specify as the subject, into the metadata of a file. the subject, into the metadata of a file.

### **title="***title-text***" title="***title-text***"**

inserts the text string, that you specify as inserts the text string, that you specify as the title, into the metadata of a file. the title, into the metadata of a file.

# **RTF Specific Options RTF Specific Options**

### **bodytitle bodytitle**

Titles and footnotes will occur as text in the Titles and footnotes will occur as text in the RTF file and not be used for Microsoft RTF file and not be used for Microsoft Word header and footer controls. Word header and footer controls.

### **prepage="text-string" prepage="text-string"**

specifies a text string that occurs before a specifies a text string that occurs before a table on a page. table on a page.

### **sasdate sasdate**

The date embedded in the RTF file will be The date embedded in the RTF file will be the date from the SAS log and not the date the date from the SAS log and not the date that the RTF file is opened. that the RTF file is opened.

# **RTF Table of Contents Options RTF Table of Contents Options**

# **contents contents**

inserts a first page on the RTF document inserts a first page on the RTF document that has RTF specifications to create a that has RTF specifications to create a Table of Contents from information Table of Contents from information embedded in the RTF file. embedded in the RTF file.

# **toc\_data toc\_data**

## **notoc\_data notoc\_data**

allows the embedding of table of contents allows the embedding of table of contents information in the RTF file. The option can information in the RTF file. The option can  $\mu$  be toggled during the  $SAS^{\circ}$  process creating the RTF file. In SAS 9.1.3, creating the RTF file. In SAS 9.1.3, toc\_data was the default. In SAS 9.2, the toc\_data was the default. In SAS 9.2, the default was changed to notoc\_data. default was changed to notoc\_data.

Since the Table of Contents is not created Since the Table of Contents is not created until the document is opened in Word, until the document is opened in Word, several files created by SAS can be merged several files created by SAS can be merged together in Word and a new updated Table together in Word and a new updated Table of Contents can be created by re-issuing the of Contents can be created by re-issuing the field instruction embedded on the leading field instruction embedded on the leading Table of Contents page. Table of Contents page.

The Table of Contents page is created by The Table of Contents page is created by right-clicking under the Table of Contents right-clicking under the Table of Contents title on the first page. A pop menu suggests title on the first page. A pop menu suggests several actions. Choose "Update Field". several actions. Choose "Update Field".